# Time-out bij inactiviteitstimer voor begrip en probleemoplossing <u>r</u>

# Inhoud

[Inleiding](#page-0-0) [Voorwaarden](#page-0-1) [Vereisten](#page-0-2) [Gebruikte componenten](#page-1-0) **[Conventies](#page-1-1)** [Vaak voorkomende problemen en symptomen](#page-1-2) [Uitgangspunten](#page-1-3) [Interessant verkeer](#page-2-0) [De richting van interessant verkeer specificeren](#page-3-0) [Interessante Time-outes voor verkeer en inactiviteitstimer definiëren](#page-3-1) [Inactiviteitstimer configureren en interessant verkeer](#page-4-0) **[Monsterconfiguratie](#page-4-1)** [Verbeteringen in inactiviteitstimer](#page-6-0) [De tijdelijke versie controleren](#page-6-1) [Problemen oplossen bij problemen rond inactiviteitstimer](#page-11-0) [Symptoom: Roep blokkeert voortijdig of de verbinding wordt helemaal niet verbroken](#page-11-1) [Symptoom: Bel elke seconde een ontbinding](#page-12-0) [Gerelateerde informatie](#page-13-0)

# <span id="page-0-0"></span>**Inleiding**

Een veel voorkomend probleem dat dialup links beïnvloedt is onverwachte aanspreekdruppels. De redenen hiervoor variëren van hardwaredefecten tot problemen binnen de Telco. Een van de meest voorkomende oorzaken voor onverwachte gespreksdruppels is echter het verlopen van de stille tiid.

Een ander gemeenschappelijk onklaar - timeout probleem is dat de link niet losmaakt omdat de idle timeout nooit afloopt. Dit kan resulteren in hoge tolkosten voor verbindingen die worden aangerekend op basis van de tijd dat de verbinding tot stand komt.

Dit document concentreert zich op het configureren en oplossen van problemen met onbeperkte tijd.

# <span id="page-0-1"></span>Voorwaarden

<span id="page-0-2"></span>Vereisten

Er zijn geen specifieke vereisten van toepassing op dit document.

### <span id="page-1-0"></span>Gebruikte componenten

Dit document is niet beperkt tot specifieke software- en hardware-versies.

De informatie in dit document is gebaseerd op de apparaten in een specifieke laboratoriumomgeving. Alle apparaten die in dit document worden beschreven, hadden een opgeschoonde (standaard)configuratie. Als uw netwerk live is, moet u de potentiële impact van elke opdracht begrijpen.

### <span id="page-1-1"></span>**Conventies**

Zie de [Cisco Technical Tips Convention](http://www.cisco.com/en/US/tech/tk801/tk36/technologies_tech_note09186a0080121ac5.shtml) voor meer informatie over documentconventies.

## <span id="page-1-2"></span>Vaak voorkomende problemen en symptomen

De volgende symptomen kunnen wijzen op problemen die verband houden met de stille tijd:

- De verbinding wordt elke twee minuten (120 seconden) verbroken nadat de verbinding is gemaakt.Deze disconnectie is normaal veroorzaakt door de standaard inactiviteitstimer van 120 seconden die ingeschakeld is, terwijl de interessante verkeersdefinitie niet gedefinieerd is of niet op de interface van toepassing is. Hoewel de opdracht dialer in-band een standaard uitschakelen van 120 seconden op de interface toelaat, verschijnt deze waarde niet in de uitvoer van de configuratie van de show. Omdat de standaardinstelling van de inactiviteitstimer niet zichtbaar is, wordt een 120 seconden durende disconnect vaak verkeerd gediagnosticeerd.
- De verbinding wordt elke x minuten verbroken nadat de verbinding is gemaakt.Deze disconnectie is normaal veroorzaakt door het inactiviteitstimer dat wordt geconfigureerd (door de opdracht inactiviteitstimer te gebruiken), terwijl de interessante verkeersdefinitie niet is gedefinieerd of niet op de interface wordt toegepast.
- Maakt verbinding voortijdig af. Dit is waarschijnlijk te wijten aan een lage totale waarde van de inactiviteitstimer van de dialer of aan een restrictieve interessante verkeersdefinitie.
- De verbinding wordt niet verbroken. Dit wordt waarschijnlijk veroorzaakt door een hoge inactiviteitstimer van de dialer samen met een los interessante verkeersdefinitie.

# <span id="page-1-3"></span>**Uitgangspunten**

De belangrijkste opdracht voor inactiviteitstimer is dialer-timeout, die een opdracht voor interfacemodatie is voor asynchrone, groep-async, ISDN en dialerinterfaces. (Een andere veelgebruikte opdracht, ppp timeout, nutteloos, die op virtuele access interfaces wordt gebruikt, is buiten het bereik van dit document. Raadpleeg voor meer informatie over het ongebruikte PPPtype, het document [PPP per-gebruiker timeouts.](http://www.cisco.com/warp/customer/131/8.html))

De inactiviteitstimer van de dialer {x} opdracht kan op om het even welke dialer-capabele interface worden gevormd. De lege teller bepaalt hoe lang de verbinding (in seconden) kan worden losgelaten voordat deze wordt beëindigd. De teller stelt of telt terug op basis van wat de router als "interessant verkeer" bepaalt. Als de router interessant verkeer ziet (zoals gedefinieerd in een

dialer-lijst), zet deze de stationaire timer terug, of anders blijft de stationaire timer aftellen. Wanneer de timer nul bereikt, wordt de oproep losgekoppeld.

Hieronder staan een aantal punten waarvan u nota moet nemen over deze opdracht:

- Deze opdracht kan alleen worden toegepast op interfaces die dialer-mogelijk zijn. Standaard zijn alle ISDN-interfaces (Basic Rate Interface [BRI] en Primaire Rate Interface [PRI]) inbelbaar, zodat deze opdracht zonder problemen kan worden toegevoegd.
- Async interfaces (bijvoorbeeld interface async x of interface groep-async x) zijn standaard niet dialer-geschikt. U moet ze dialer maken door de opdracht dialer in-band in te voeren. Merk op dat virtuele sjablonen (en daarom virtuele access interfaces) niet dialergeschikt zijn, maar alleen point-to-point. Daarom kunnen ze deze opdracht niet gebruiken tenzij Cisco IOS® softwarerelease 12.2(4)T wordt uitgevoerd, wanneer verbeteringen aan de inactiviteitstitelstructuur zijn opgenomen.
- U kunt de dialer inline-timeout alleen configureren nadat u de opdracht dialer in-band op de asynchrone interface hebt ingevoerd.
- $\bullet$  Op een dialer-enabled interface (dat wil zeggen ISDN of asynchrone met dialer in-band) is de standaard stationaire tijd 120 seconden (twee minuten). Tenzij u de opdracht dialer idletimeout expliciet met een andere waarde voor ongebruikte tijden configureren, wordt de standaardwaarde gebruikt.Opmerking: de standaard uitwijktijd wordt niet in de configuratie weergegeven omdat deze de standaardinstelling is. Gebruik de opdracht Show dialer om te bepalen of een stille tijd op de interface wordt afgedwongen.
- Als u wilt dat gebruikers aangesloten kunnen blijven tot zij kiezen om te ontkoppelen, gebruik dan de opdracht inactiviteitstimer 0. De nuloptie voor dialer-timeout is geïntroduceerd in Cisco IOS-softwarerelease 12.1(3)T, en stelt een tijdelijke oplossing voor oneindigheid in.

## <span id="page-2-0"></span>Interessant verkeer

Met Dial-on-Demand Routing (DDR) is al het verkeer geclassificeerd als interessant of oninteressant. Als het verkeer interessant is, sluit de router zich aan op de peer. Als het verkeer niet interessant is, wordt de verbinding niet verbroken. Maar voor connecties die al verbonden zijn heeft interessant verkeer een ander doel. Het wordt gebruikt om de inactiviteitstimer terug te draaien naar de maximale waarde (ingesteld met de opdracht inactiviteitstimer). Zodra een verbinding wordt gemaakt, wordt de uitvaltimer kleiner. Zodra de router een pakje ontvangt dat aan de interessante verkeersdefinitie voldoet, wordt de insteltimer teruggezet naar de maximale waarde.

Het verkeer dat als interessant wordt beschouwd wordt gedefinieerd door de **dialer-lijst**  $\{n\}$ opdracht (in globale configuratiewijze), waar {n} het aantal in de dialer-groep {n} bevelverklaring onder de interfaceconfiguratie aanpast.

Er zijn twee methoden om interessant verkeer te definiëren. De eenvoudige methode (die slechts het dialer-list bevel gebruikt) specificeert een volledig protocol (zoals IP of IPX) als interessant of oninteressant. Als u echter een granulaire interessante verkeersdefinitie wilt geven (bijvoorbeeld als HTTP-verkeer interessant is, maar het Telnet-verkeer niet), dan moet u de opdracht dialer-list gebruiken in combinatie met een toegangslijst.

Raadpleeg het gedeelte [Time-out bij inactiviteitstimer en interessant verkeer configureren](#page-4-0) voor meer informatie over het configureren van interessant verkeer.

### <span id="page-3-0"></span>De richting van interessant verkeer specificeren

Standaard wordt de inactiviteitstimer van het dialer weer teruggezet op het maximum door interessant verkeer in de uitgaande richting. Als slechts het inkomende verkeer de ongebruikte tijd zou moeten terugstellen, dan gebruik het extra binnenkomende sleutelwoord. Gebruik of sleutelwoord voor inkomend en uitgaand verkeer om de inactiviteitstimer opnieuw in te stellen. Dit werd geïntroduceerd in Cisco IOS-softwarerelease 12.1(1)T.

Voordelen: Door op te geven dat alleen inkomend verkeer de dialer idle-timer zal resetten, kunt u voorkomen dat onverwacht internetverkeer een ongebruikte verbinding verstopt houdt.

#### <span id="page-3-1"></span>Interessante Time-outes voor verkeer en inactiviteitstimer definiëren

Interessant verkeer moet worden gedefinieerd aan beide uiteinden van een DDR-link. Zelfs als de router die de vraag ontvangt slechts binnenkomende vraag behandelt en geen uitgaande vraag maakt moeten wij nog het interessante verkeer definiëren.

De interessante verkeersdefinitie heeft een ander doel voor inkomende asynchrone oproepen en ISDN-oproepen.

#### Voor ISDN-gebruikers (corresponderend met interfacekiezer X)

De opdrachten dialer-group en dialer-list zijn vereist op de dialerinterface, ongeacht of u de tijdelijke uitvoer wilt afdwingen of niet. De opdrachten dialer- en dialer-list zijn nodig op de dialerinterface om tekortkomingen in de insluiting te voorkomen. Dit vereiste is alleen van toepassing op ISDN-gebruikers en niet op asynchrone gebruikers en de groepsasynchrone interface.

Als u een tijdelijke oplossing wilt afdwingen, voegt u de opdrachten dialer in-band en inactiviteitstimer toe. Als dialer in-band echter is ingesteld maar inactiviteitstimer niet wordt ingesteld, wordt de inactiviteitstimer van ISDN-gebruikers standaard twee minuten ingeschakeld.

Als u wilt dat uw ISDN-gebruikers een verbinding blijven maken tot zij ervoor kiezen de verbinding te verbreken, gebruikt u de opdracht inactiviteitstimer 0. De nuloptie voor dialer-timeout is geïntroduceerd in Cisco IOS-softwarerelease 12.1(3)T, en het stelt een tijd van oneindigheid in.

#### Voor ISDN-gebruikers (corresponderend met interface BRI x en interface seriële x:23)

Alle fysieke ISDN-interfaces zijn standaard DDR ingeschakeld. Dit betekent dat dialer in-band al op die interface is ingeschakeld. Om ongebruikte tijd af te dwingen, voegt u de opdracht inactiviteitstimer toe. Als dialer in-band echter is ingesteld maar inactiviteitstimer niet wordt ingesteld, wordt de inactiviteitstimer voor ISDN-gebruikers standaard twee minuten ingeschakeld.

De opdrachten **dialer-group** en **dialer-list** zijn op die interface vereist, ongeacht of u de inactiviteitstimer wilt afdwingen of niet. De opdrachten dialer-group en dialer-list zijn nodig op de interface om tekortkomingen in de insluiting te voorkomen. Dit vereiste is alleen van toepassing op ISDN-gebruikers en niet op asynchrone gebruikers en de groepsasynchrone interface.

Als u wilt dat uw ISDN-gebruikers een verbinding blijven maken tot zij ervoor kiezen de verbinding te verbreken, gebruikt u de opdracht inactiviteitstimer 0. De nuloptie voor dialer-timeout is geïntroduceerd in Cisco IOS-softwarerelease 12.1(3)T, en het stelt een tijd van oneindigheid in.

#### Voor asynchrone gebruikers (corresponderend met interfacegroep-Async X)

Om een ongebruikte tijd voor asynchrone gebruikers af te dwingen, moet u de volgende opdrachten in de groep-async-interface configureren:

- dialer in-band
- inactiviteitstimer van de dialer
- dialergroep

De corresponderende dialerlijst is ook nodig. De opdrachten dialer-group en dialer-list specificeren het interessante verkeer op de groep-async interface.

Voor asynchrone gebruikers wordt het interessante verkeer alleen gebruikt om de stille tijd terug te stellen. Als interessant verkeer niet wordt gedefinieerd, zullen de gebruikers worden losgekoppeld nadat de dialer idle timeout (standaard 120 seconden) is verlopen, ongeacht of ze verkeer op de link doorgeven. Met een interessante verkeersdefinitie zal de Network Access Server (NAS) deze pakketten herkennen en de ongebruikte tijdspanne opnieuw instellen, zodat de gebruiker alleen wordt losgekoppeld wanneer er een waarlijk onduidelijke link is.

U kunt het interessante verkeer zo wijzigen dat bijvoorbeeld alleen HTTP (web)-verkeer interessant is. In een dergelijke situatie, als de gebruiker niet langer dan 300 seconden op het web bladert (of voor de gespecificeerde dialer idle timeout), zijn ze losgekoppeld. Configureer interessant verkeer afhankelijk van de verkeerspatronen van uw gebruikers.

Als u wilt dat uw asynchrone gebruikers aangesloten kunnen blijven tot zij besluiten om de verbinding los te koppelen, dan verwijdert u de volgende opdrachten uit de groep-asynchrone interface, zoals in de configuratie wordt getoond:

- dialer in-band
- inactiviteitstimer van de dialer
- dialergroep

U kunt de inactiviteitstimer ook instellen op oneindigheid door de opdracht inactiviteitstimer 0 te gebruiken. De nuloptie voor inactiviteitstimer is geïntroduceerd in Cisco IOS-softwarerelease 12.1(3)T, en het stelt een tijdelijke oplossing voor oneindigheid in.

## <span id="page-4-0"></span>Inactiviteitstimer configureren en interessant verkeer

Deze sectie bespreekt hoe u onbeperkt tijd en interessant verkeer op de router kunt configureren. U kunt deze configuratie toepassen op alle DDR-enabled interfaces, zoals:

interface BRI interface async x interface dialer x interface group-async x interface serial x:23

U kunt ook een AAA-server (Verificatie, autorisatie en accounting) gebruiken om onduidelijke tijden voor gebruikers te geven. Raadpleeg de [Time-out](http://www.cisco.com/warp/customer/131/8.html) bij document [per gebruiker](http://www.cisco.com/warp/customer/131/8.html) voor meer informatie.

### <span id="page-4-1"></span>**Monsterconfiguratie**

De volgende configuratiesteekproef omvat een eenvoudige definitie van interessant verkeer. Dit specifieke voorbeeld wijst al IP verkeer als interessant aan:

interface BRI0/0 ip address 10.1.1.1 255.255.255.0 no ip directed-broadcast encapsulation ppp dialer idle-timeout 900*!--- Idle-timeout is set at 900 seconds (15 minutes)* dialer-group 1 *!--- Apply interesting traffic definition from dialer-list 1* isdn switch-type basic-5ess no cdp enable ppp authentication chap ! dialer-list 1 protocol ip permit *!--- Designate all IP traffic as interesting. This definition was applied to BRI0/0 using dialer-group 1. Note that the dialer-list and dialer-group numbers match*

Dankzij de bovenstaande configuratie blijft de verbinding minimaal 900 seconden actief (15 minuten) en kan IP-verkeer in beide richtingen (de standaard) worden hersteld en kan de tijd weer worden teruggebracht naar 900 seconden. Daarom, als geen IP-verkeer 15 minuten in één van beide richtingen doorgaat, sluit de router de lijn af omdat de stationaire tijd is verlopen.

Opmerking: Als u een routingprotocol via deze DDR-link uitvoert, behoudt het periodieke verkeer de link voor onbepaalde tijd. Vandaar dat de bovenstaande interessante verkeersdefinitie niet wordt aanbevolen voor koppelingen met routingprotocollen (of ander periodiek verkeer) die erdoor lopen.

#### Toegangslijsten gebruiken

Het volgende voorbeeld toont een router met de interface van het Basis Ratio Interface (BRI) die de vraag ontvangt en het dialer idle-timeout bevel met het inkomende sleutelwoord heeft toegelaten. Met deze opdracht kunt u alleen inkomend verkeer toestaan dat voldoet aan de lijst met dialers om de timer voor het draaien van de dialer te resetten. Hier is alleen het TCP-verkeer op poort 80 (HTTP-verkeer) toegestaan om de inactiviteitstimer terug te draaien naar tien minuten (600 seconden). Daarom, als de eindgebruiker tien minuten niet op het web bladert, is de verbinding verbroken.

#### ISDN-interfaces gebruiken

interface BRI0/0 ip address 10.1.1.1 255.255.255.0 no ip directed-broadcast encapsulation ppp **dialer idle-timeout 600 inbound** *!--- Idle timeout is 600 seconds. Only inbound interesting traffic will reset the idle timeout* **dialer-group 1** *!--- Apply the interesting traffic defintion from dialer-list 1* peer default ip address pool dialin isdn switch-type basic-5ess no cdp enable ppp authentication chap ! **access-list 101 permit tcp any any eq 80** *!--- Permit tcp port 80 (http) from any host to any other host* **access-list 101 deny ip any any** *!--- All other IP traffic is uninteresting* **dialer-list 1 protocol ip list 101** *!--- Use list 101 for granular interesting traffic definition* ip local pool dialin 10.1.1.2 10.1.1.254

#### Async-interfaces gebruiken

Async-interfaces zijn standaard niet DDR-enabled, zodat het gebruik van dialer in-band hen DDRenabled maakt.

Interface group-async 1 ip unnumbered ethernet 0 no ip directed-broadcast encapsulation ppp **dialer in-band dialer idle-timeout 600 dialer-group 1** peer default ip address pool dialin no cdp enable ppp authentication chap ! **access-list 101 permit tcp any any eq 80 access-list 101 deny ip any any** *!--- Access-lists have an implicit deny. However, we are explicitly denying IP here for clarity.* **dialer-list 1 protocol ip list 101** ip local pool dialin 10.1.1.2 10.1.1.254

### <span id="page-6-0"></span>Verbeteringen in inactiviteitstimer

Vóór Cisco IOS-softwarerelease 12.2(4)T, kon de inactiviteitstimer van de dialer alleen worden teruggezet voor interessant verkeer op interfaces die dialer-enabled waren (bijvoorbeeld BRI, PRI en groepsasynchrone met de opdracht dialer in-band). De inactiviteitstiptijden kunnen niet worden toegepast op gebruikers die zijn aangesloten op interfaces met virtuele sjablonen.

Vanaf Cisco IOS-softwarerelease 12.2(4)T bieden de [Verbeteringen in inactiviteitstimer van](http://www.cisco.com/univercd/cc/td/doc/product/software/ios122/122newft/122t/122t4/ftprfidl.htm) [klantprofiel voor interessant verkeer](http://www.cisco.com/univercd/cc/td/doc/product/software/ios122/122newft/122t/122t4/ftprfidl.htm) nieuwe opdrachten en functies om inactiviteitstimerproblemen aan te pakken voor VPDN-sessies (Virtual Access (geprojecteerde) interfaces en een beroep te doen op het PPP-timer mechanisme.

### <span id="page-6-1"></span>De tijdelijke versie controleren

Voer de volgende stappen uit om het gedrag van de inactiviteitstimer van de oplossing te controleren en te onderbreken:

- 1. Zorg ervoor dat de verbinding tot stand is gebracht met behulp van de opdracht van de showgebruiker.
- 2. Gebruik tonen de tijd van de aanroep, tonen dialer, en tonen de bezoekergebruiker om te bepalen of de ongebruikte tijd correct aan de aangesloten interface wordt toegewezen. Als u de show opdrachten meerdere malen gebruikt, zou u de tijd moeten zien om te ontkoppelen tot afname.
- 3. Initieer interessant verkeer (zoals gedefinieerd door dialer-list x) via de link. U dient naar de draaiende configuratie te kijken om de interessante verkeersdefinitie te bepalen.
- 4. Start show caller timeout, show dialer, en toon nogmaals de bellengebruiker om te bepalen of de time-out weer is ingesteld. Als dit niet gebeurt, wordt het interessante verkeer niet correct gedefinieerd (met behulp van een dialer-lijst) of is het niet toegepast op de interface (met behulp van een dialer-groep).

De opdrachten die worden gebruikt om het gedrag van de ongebruikte tijd te controleren worden hieronder weergegeven:

- toon de time-out van de beller toont de geïnstalleerde absolute en onactieve tijd, evenals hoeveel tijd alvorens de gebruiker door enige tijd wordt losgekoppeld.
- Toon dialer [*interface-type nummer*] Hiermee wordt algemene diagnostische informatie weergegeven voor interfaces die voor DDR zijn ingesteld. Als het dialer goed is ontvangen, is

de dialerstaat het bericht van de datalink-laag omhoog. Als de fysieke laag omhoog lijkt, betekent dit dat het lijnprotocol omhoog is gekomen, maar het Network Control Protocol (NCP) niet. De bron- en doeladressen van het pakket dat het draaien in gang heeft gezet, worden in de lijn met de wijzerplaat weergegeven. Deze opdracht geeft ook de configuratie van de timer en de tijd weer voordat de verbinding wordt beëindigd.

• tonen de gebruikersgebruikersnaam detail - toont parameters voor de specifieke gebruiker zoals het IP-adres dat is toegewezen, PPP en PPP bundelparameters, enzovoort. Als uw versie van Cisco IOS-software deze opdracht niet ondersteunt, gebruikt u de opdracht showgebruiker.

#### Voor ISDN-oproepen

Hier is de configuratie voor de ontvangende zijrouter met een BRI interface die aan interfacetaler 1 met het dialer rotatie-groep 1 bevel wordt gekoppeld. Houd in gedachten dat interfacetaler 1 DDRenabled is met behulp van het commando dialer in-band.

```
interface BRI0
   description 96665500
   no ip address
   encapsulation ppp
   no ip route-cache
   no ip mroute-cache
   dialer rotary-group 1
    dialer-group 1
    isdn switch-type basic-5ess
   no cdp enable
   ppp authentication pap
  !
 interface Dialer1
   ip address 10.1.1.1 255.255.255.0
    encapsulation ppp
   no ip route-cache
   no ip mroute-cache
    dialer in-band
   dialer idle-timeout 600
   dialer-group 1
   peer default ip address pool dialin
   no cdp enable
   ppp authentication chap callin
   ppp chap hostname cisco
   ppp chap password 7 <deleted>
  !
 ip local pool dialin 10.1.1.2 10.1.1.255
dialer-list 1 protocol list 101
 access-list 101 permit icmp any any
 access-list 101 permit tcp any any eq 80
 access-list 101 deny ip any any
!--- Only http traffic and icmp traffic are interesting !
```
Voer de volgende stappen uit om de ongebruikte tijd te controleren:

1. Zorg ervoor dat de verbinding tot stand is gebracht. U kunt de opdracht Show gebruiker gebruiken om te controleren of de gebruiker is aangesloten. Bijvoorbeeld: isdn2-4#**show user**

\* 2 vty 0 idle 00:00:00 172.22.88.109 Interface User Mode Idle Peer Address BR0:1 **Preet** Sync PPP 00:00:51 PPP: **10.1.1.2**

2. Controleer dat de tijdelijke versie van toepassing is op de verbinding. In het onderstaande voorbeeld is de gebruikersvoorselectie in- en beëindigd op interface-dialer 1, en heeft u het IP-adres 10.1.1.2 in het pooldialoogvenster verkregen. Laten we nu controleren of de verbinding een ongebruikte tijd van 600 seconden (10 minuten) gebruikt.

isdn2-4#**show dialer interface dialer1**

Di1 - dialer type = IN-BAND SYNC NO-PARITY Load threshold for dialing additional calls is 255

**Idle timer (600 secs)**, Fast idle timer (20 secs)*!--- The idle timeout value configured on int dialer 1. If the default is in use, this value will be 120.* Wait for carrier (30 secs), Re-enable (15 secs) Number of active calls = 1 Dial String Successes Failures Last DNIS Last status BRI0 - dialer type = ISDN Rotary group 1, priority = 0 0 incoming call(s) have been screened. 0 incoming call(s) rejected for callback. BRI0:1 - dialer type = ISDN Idle timer (600 secs), Fast idle timer (20 secs) *!--- The user Preet obtained the idle timeout of 600 seconds.* Wait for carrier (30 secs), Re-enable (15 secs) Dialer state is data link layer up **Time until disconnect 557 secs**

De tijd om de verbinding te verbreken is aftellen aangezien geen interessant verkeer op de link passeert. De afgelopen 43 seconden is er geen interessant verkeer in beide richtingen geweest. De gebruiker is dan ook niet verbonden in 600 - 43 = 557 seconden. De tijd totdat het veld wordt losgemaakt, wordt aftellen zodra de gebruiker is aangesloten en wordt

teruggezet op het maximum wanneer er interessant verkeer wordt ontvangen.

Connected to 4086666700 (Preet) BRI0:2 - dialer type = ISDN Idle timer (600 secs), Fast idle timer (20 secs) Wait for carrier (30 secs), Re-enable (15 secs) Dialer state is idle

Een andere opdracht die kan worden gebruikt om de ongebruikte tijd te verifiëren is toont de tiid van de aanroep:

isdn2-4#**show caller timeout**

Line User Limit Remaining Timer Type vty 2 - 00:10:00 00:09:59 Idle Exec BR0:1 Preet 00:10:00 00:09:13 Dialer idle

Het limietveld geeft de maximale ingesteld tijd (in minuten) weer en het resterende veld geeft de tijd weer tot het afsluiten van de verbinding.

Interessant verkeer naar de peer starten. We zullen nu interessant verkeer naar de peer 3. starten. Zorg ervoor dat u naar de draaiende configuratie kijkt om de exacte interessante verkeersdefinitie te bepalen. Access-list 101 definieert Internet Control Message Protocol (ICMP) en TCP-verkeer naar poort 80 als interessant. Daarom ping nu 10.1.1.2 (IP-adres dat door de gebruiker Preet is onderhandeld) van de router.

```
isdn2-4#ping 10.1.1.2
Type escape sequence to abort.
Sending 5, 100-byte ICMP Echos to 10.1.1.2, timeout is 2 seconds:
!!!!!
Success rate is 100 percent (5/5), round-trip min/avg/max = 36/37/40 ms
isdn2-4#
```
4. Controleer dat de tijdelijke versie is hersteld. Gebruik de **tijd van de showcaller timeout**, **show** dialer, en show call user opdrachten om te controleren of de time-out niet is hersteld:

isdn2-4#**show caller timeout**

 Line User Limit Remaining Timer Type vty 2 - 00:10:00 00:09:59 Idle Exec

```
 BR0:1 Preet 00:10:00 00:09:59 Dialer idle!--- Idle-timout is reset back to
maximum isdn2-4#show dialer interface dialer1
Di1 - dialer type = IN-BAND SYNC NO-PARITY
Load threshold for dialing additional calls is 255
Idle timer (600 secs), Fast idle timer (20 secs)
Wait for carrier (30 secs), Re-enable (15 secs)
Number of active calls = 1
Dial String Successes Failures Last DNIS Last status
BRI0 - dialer type = ISDN
Rotary group 1, priority = 0
0 incoming call(s) have been screened.
0 incoming call(s) rejected for callback.
BRI0:1 - dialer type = ISDN
Idle timer (600 secs), Fast idle timer (20 secs)
Wait for carrier (30 secs), Re-enable (15 secs)
Dialer state is data link layer up
Time until disconnect 599 secs
!--- Idle timeout is reset back to maximum. Connected to 4086666700 (Preet) BRI0:2 - dialer
type = ISDN Idle timer (600 secs), Fast idle timer (20 secs) Wait for carrier (30 secs),
Re-enable (15 secs) Dialer state is idle isdn2-4#
```
Een andere nuttige opdracht die kan worden gebruikt om de timeout informatie te zien gebaseerd op de gebruikersnaam, is de opdracht van de gebruiker van de show.

isdn2-4#**show caller user Preet**

 User: Preet, line BR0:1, service PPP Connected for 00:05:36, Idle for 00:02:37*!--- Shows the inactivity for the last two minutes and 37 seconds. This counter increments to ten minutes and then the call is disconnected.* Timeouts: Limit **Remaining** Timer Type

 00:10:00 00:07:22 Dialer idle*!--- Time until idle disconnect.* PPP: LCP Open, PAP (< none), IPCP Dialer: Connected to 4086666700, inbound Type is ISDN, group Di1 IP: Local 10.1.1.1/24, remote 10.1.1.2 Counts: 215 packets input, 5392 bytes, 0 no buffer 0 input errors, 0 CRC, 0 frame, 0 overrun 230 packets output, 5603 bytes, 0 underruns 0 output errors, 0 collisions, 7 interface resets

Als de tijdelijke versie niet wordt hersteld, gaat u naar de sectie [Problemen oplossen bij het](#page-11-0) [oplossen van problemen](#page-11-0) tijdens d[e](#page-11-0) [tussenperiode](#page-11-0).

#### Voor asynchrone oproepen

Hier is een typische configuratie voor de Async-oproepen die u in de ISP-omgeving kunt zien.

```
 interface Group-Async0
   ip unnumbered Loopback0
    encapsulation ppp
   dialer in-band
!--- Make this interface dialer capable dialer idle-timeout 600
!--- Idle timeout of 600 seconds (10 minutes) dialer-group 1
!--- Interesting traffic definition from dialer-list 1 async mode interactive peer default ip
address pool dialin ppp authentication pap chap callin group-range 1/3/00 1/3/71 ! ip local pool
dialin 10.1.1.3 10.1.1.255 dialer-list 1 protocol list 101
!--- Interesting traffic definition is defined by access-list 101 access-list 101 permit icmp
any any
!--- Permit icmp from any host to any other host access-list 101 permit tcp any any eq 80
!--- Permit tcp port 80 (http traffic) access-list 101 deny ip any any
!--- Deny all other IP traffic. This interesting traffic definition will allow icmp and http
```
Net zoals bij ISDN, gebruik de show gebruikers, toon dialer, en toon de tijd van de beller om de ongebruikte tijd te verifiëren.

Gebruik de opdracht Show gebruikers om de interface te vinden en IP adres de peer is verbonden.

c5800#**show users** Line User Host(s) Idle Location \* 0 con 0 idle 00:00:00 tty 1/3/01 Preet Async interface 00:00:09 PPP: 10.1.1.3*!--- User Preet is connected to async interface 1/3/01 and has IP address 10.1.1.3* Interface User Mode Idle Peer Address

Gebruik de opdracht Dialoogvenster tonen (terwijl de interface zojuist is ingesteld) om de timer waarden te observeren:

#### c5800#**show dialer interface async 1/3/01**

As1/3/01 - dialer type = IN-BAND ASYNC NO-PARITY **Idle timer (600 secs)**, Fast idle timer (20 secs)*!--- Idle timeout of 600 seconds is applied to the interface if this value is 120 seconds. !--- Verify that dialer in-band is configured under the group-async interface.* Wait for carrier (30 secs), Re-enable (15 secs) Dialer state is data link layer up Time until disconnect 574 secs (Preet) *!--- Call will be disconnected in 574 seconds unless it receives interesting traffic.* Dial String Successes Failures Last DNIS Last status

De opdracht **Show caller timeout** kan ook de tijd weergeven om de verbinding te verbreken:

#### c5800#**show caller timeout**

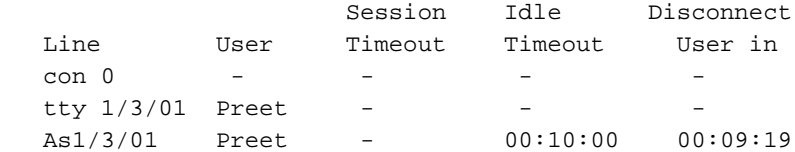

We zullen nu een interessant verkeer op gang brengen. Access-list 101 definieert ICMP- en TCPverkeer naar poort 80 (HTTP-verkeer) als interessant. Ping 10.1.1.3 (IP adres dat de gebruiker Preet heeft onderhandeld) van de router om de ongebruikte tijd terug te stellen.

```
c5800#ping 10.1.1.3
    Type escape sequence to abort.
    Sending 5, 100-byte ICMP Echos to 10.1.1.3, timeout is 2 seconds:
    !!!!!
    Success rate is 100 percent (5/5), round-trip min/avg/max = 108/113/124 ms
```
Controleer of de tijd opnieuw is ingesteld:

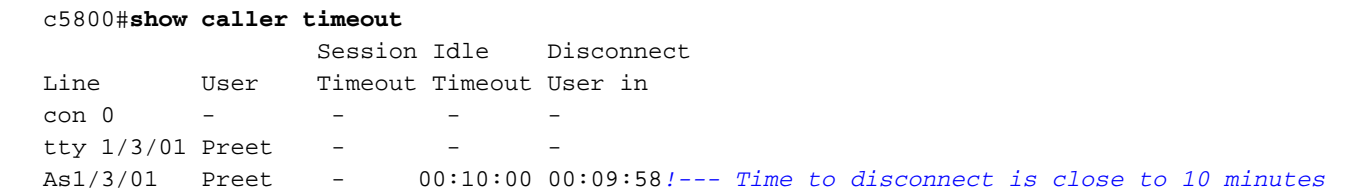

Dit bewijst dat het interessante verkeer correct is gedefinieerd en correct wordt toegepast. U kunt ook de opdracht Show dialer gebruiken om de timeout-waarden te controleren:

 As1/3/01 - dialer type = IN-BAND ASYNC NO-PARITY Idle timer (600 secs), Fast idle timer (20 secs) Wait for carrier (30 secs), Re-enable (15 secs) Dialer state is data link layer up Time until disconnect 594 secs (Preet) Dial String Successes Failures Last DNIS Last status

U kunt ook de tonen gebruiker {gebruikersnaam} gedetailleerde opdracht gebruiken om de parameters specifiek voor de gebruiker te verifiëren:

c5800#**show caller user preet detailed** User: Preet, line tty 1/3/01, service Async Active time 00:01:14, Idle time 00:00:18 Timeouts: Absolute Idle Idle Session Exec Limits: - - 00:10:00 Disconnect in: - - - -TTY: Line 1/3/01, running PPP on As1/3/01 Location: PPP: 10.1.1.3 DS0: (slot/unit/channel)=1/4/0 Status: Ready, Active, No Exit Banner, Async Interface Active HW PPP Support Active Capabilities: No Flush-at-Activation, Hardware Flowcontrol In Hardware Flowcontrol Out, Modem Callout, Modem RI is CD Line usable as async interface, Telnet Faststream Modem State: Ready User: Preet, line As1/3/01, service PPP Active time 00:01:11, Idle time 00:00:18 **Timeouts: Absolute Idle Limits: - 00:10:00 Disconnect in: - 00:09:41** *!--- Idle timeout of 10 minutes. The call will be disconnected in 9 minutes 41 secs unless it receives interesting traffic during that time. If the absolute column has a value, then the call will be disconnected at that time regardless of the idle timeout.* PPP: LCP Open, CHAP (<- local), IPCP LCP: -> peer, ACCM, AuthProto, MagicNumber, PCompression, ACCompression <- peer, ACCM, MagicNumber, PCompression, ACCompression NCP: Open IPCP IPCP: <- peer, Address -> peer, Address Dialer: Connected, inbound Idle timer 600 secs, idle 20 secs Type is IN-BAND ASYNC, group As1/3/01 IP: Local 10.1.1.251, remote 10.1.1.3 Counts: 12 packets input, 651 bytes, 0 no buffer 0 input errors, 0 CRC, 0 frame, 0 overrun 13 packets output, 666 bytes, 0 underruns 0 output errors, 0 collisions, 0 interface resets

## <span id="page-11-0"></span>Problemen oplossen bij problemen rond inactiviteitstimer

#### <span id="page-11-1"></span>Symptoom: Roep blokkeert voortijdig of de verbinding wordt helemaal niet verbroken

Als de verbinding onverwachts wordt verbroken of de verbinding nooit wordt verbroken, controleer dan de inactiviteitstimer van de dialer en de interessante verkeersdefinitie. U kunt de opdracht Dialoogpakket debug gebruiken om te zien of een bepaald pakket interessant is of niet. Bijvoorbeeld:

Apr 26 01:57:24.483: Di1 DDR: ip (s=192.168.1.1, d=224.0.0.5), 64 bytes, outgoing uninteresting (list 101) Apr 26 01:57:26.225: Di1 DDR: ip (s=192.168.1.1, d=10.1.1.1), 100 bytes, outgoing interesting (list 101)

In het bovenstaande voorbeeld, zijn OSPF-hellos niet-interessant per access-list 101, terwijl het tweede pakket interessant is per access-list 101. Probleemoplossing als volgt:

Stel de inactiviteitstimer van het dialer in in de configuratie van de dialer-interface in. De 1. standaardinstelling is 120 seconden, maar u kunt deze waarde verhogen of verlagen naar gelang uw behoeften.

router(config-if)#**dialer idle-timeout**

N.B.: Als de verbinding niet wordt verbroken, verifieer dan dat de optie nul voor dialer idle timeout (geïntroduceerd in Cisco IOS softwarerelease 12.1(3)T) niet is ingesteld.

2. Verandert de interessante verkeersdefinitie (ingesteld met de opdracht **dialer-list**). Als de verbinding voortijdig wordt verbroken, kunt u het interessante verkeer lichter definiëren (een paar afsluiten en alles toestaan). Als de verbinding nooit verbroken wordt, wijzig uw interessante verkeersdefinitie dan om restrictiever te zijn (sta er een paar toe en ontken alles).Tip: Als uw verbinding niet wordt verbroken, zorg er dan voor dat u het routingprotocolverkeer (of een ander periodiek verkeer) als oninteressant definieert. Dit voorkomt dat periodieke hellos de ongebruikte tijd kan herstellen. Hier is een voorbeelden van interessante verkeersdefinities:

access-list 101 remark Interesting traffic for dialer-list 1 access-list 101 deny ospf any any*!--- Mark OSPF as uninteresting. This will prevent OSPF hellos from keeping the link up.* access-list 101 deny udp any any eq ntp *!--- Define ntp traffic as NOT interesting. This will prevent periodic ntp traffic from keeping the link up indefinitely.* access-list 101 permit ip any any *!--- All other IP traffic is interesting. Change this depending on your traffic needs.* dialer-list 1 protocol ip list 101 *!--- This interesting traffic is applied to the dialer interface using dialer-group 1.*

Raadpleeg voor meer informatie de [technologie voor het](http://www.cisco.com/warp/customer/112/chapter16.htm) samenstellen van documenten[:](http://www.cisco.com/warp/customer/112/chapter16.htm) [Overzichten en toelichtingen.](http://www.cisco.com/warp/customer/112/chapter16.htm)

### <span id="page-12-0"></span>Symptoom: Bel elke seconde een ontbinding

Een ander probleem is dat de aanroep elke "x" seconden losmaakt (meestal 120 seconden). In bepaalde situaties, zelfs als het verkeer op de verbinding passeert, stelt DDR niet de nutteloze tijd terug. Dit is waarschijnlijk het gevolg van:

- het interessante verkeer wordt niet gedefinieerd
- de interessante verkeersdefinitie die niet op de interface van toepassing is
- de interface niet geschikt gemaakt voor dialer

U lost dit als volgt op:

Controleer dat de dialer-lijst wordt gedefinieerd en dat de dialer-groep (met de lijst aan te 1. wijzen) onder de interface is geconfigureerd. Een eenvoudige interessante verkeersdefinitie configureren:

```
router(config)#interface dialer 1
router(config-if)#dialer-group 1
router(config-if)#exit
router(config)#dialer-list 1 protocol ip permit
```
Nadat het frequent disconnect probleem opgelost is, kunt u de interessante verkeersdefinitie aanpassen om aan uw behoeften te voldoen.

- 2. Zorg ervoor dat **dialer in-band** op de groep-async en dialerinterfaces is geconfigureerd. Deze opdracht is niet nodig op dialer-enabled interfaces zoals interface BRI x en interface Serial x:23 (voor PRI's).
- Stel de inactiviteitstimer van het dialoogvenster in op de gewenste waarde. 3.router(config-if)#**dialer idle-timeout 900**

# <span id="page-13-0"></span>Gerelateerde informatie

- [Ondersteuning van kiestechnologie](http://www.cisco.com/cisco/web/psa/configure.html?mode=tech&level0=277907760&referring_site=bodynav)
- [Technische ondersteuning Cisco-systemen](http://www.cisco.com/cisco/web/support/index.html?referring_site=bodynav)